### **PHOTO**

## **Tips & Tricks**

- Content types
  - $\circ \ Containers$ 
    - Folder
    - Google Maps
    - List / Map
    - Product Category
  - o content pages
    - Page
    - Location
    - PDF
    - Video
    - Photo
    - Web page
    - Form
    - Graphic view
    - Product
  - The functions
    - Login
    - QR Code Scanner
    - Search Engine
    - Favorites
    - Alias
    - Beacons
    - Cart
    - Order history

# **Photo**

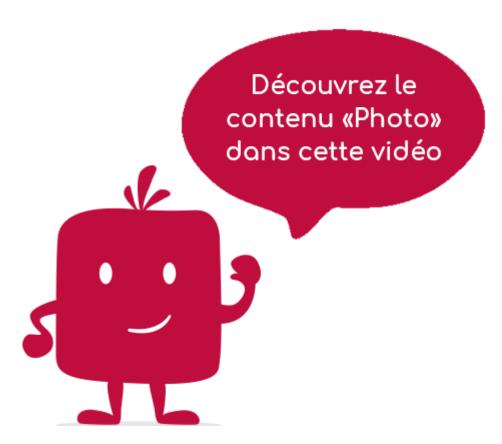

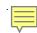

To display a photo, you will use this item.

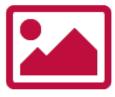

#### In the navigation, its line will always be preceded by its logo:

#### General tab

Global information of the photo, list of fields:

- Title
- Subtitle
- Type de content : "Photo"
- **Display** : "Default" for a photo
- **Parent**: element that will be the parent of this photo
- <u>Order</u>: display order that depends on the parent. If "Parent" = "None" then this photo will appear in the menu on the top left.
- Enabled : Y/N Visible : Y/N
- **Publication start date** : handy to make this photo appear at a specific date and time
- **End of publication date**: handy to make this photo disappear at a specific date and time. If there is none, it will be displayed all the time.

#### **Content tab**

What will appear when you select this photo, list of fields:

- **Keywords**: list of keywords allowing to quickly search for this photo when using the "Search Engine" element or if you activate the search in a field.
- **Photo**: Will be the one that will be displayed when this photo is displayed in the application

Caution: the maximum size of a photo should not exceed 100Kb.

#### Visual tab

Allows you to choose the visual appearance of the photo BEFORE clicking on it, list of fields:

• <u>Visible title on Grid and Banner</u>: If this photo is part of a container, that is to say if for example this element "Photo" is a child of a field and if the display chosen in this field is either "Grid" or "Banner", then there is the possibility to display or not to display the title of this element "Photo" in the image:

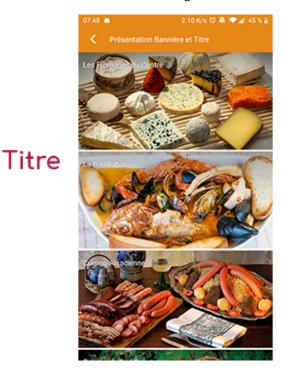

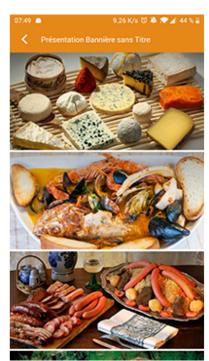

Sans titre

• If Card View: If this photo is part of a container, i.e. if for example this element "Photo" is a child of a field and if the display chosen in this field is "Card View", then there is the possibility to display this element "Photo" in full width or half width. The combination of the 2 choices is possible:

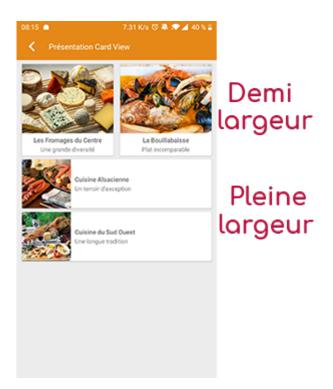

• <u>Icon</u>: Used for display in the top left menu, or if this item is one of the children of a container (heading for example) whose display is "Title", "Subtitle", "Distances" or "Glossary".

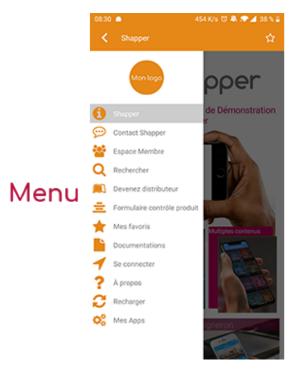

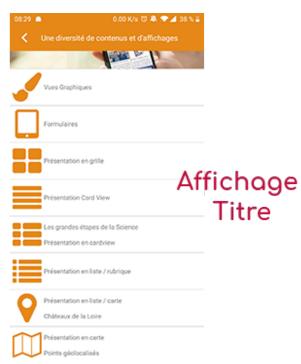

- Miniature : Used for a "Grid" display or replaces "Icon" if it does not exist.
- Banner: Used for display in "Banner" mode.

If there is an image in the three fields "Icon", "Thumbnail" and "Banner", then **there is an order of priority** for the choice of the image that will be displayed:

- 1. Banner
- 2. Miniature
- 3. Icon
- 4. If element "Page": image of the content of this page

Caution: if the display of this item is "Title", "Subtitle", "Distances", "Glossary", "Grid" and "Card

View" (full width), then the image shape must be square and if the display is "Banner" or "Card View" (half width), the image shape must be rectangular with a ratio of 1440×800 pixels. Otherwise, your image may be truncated at the top and bottom, or right and left.

#### **Coordinates tab**

Tab not used for this "Photo" item.

#### Others tab

Various parameters such as the authorization of this item "Photo", list of fields:

- <u>Habilitation</u>: usable only if there is a management of mobinautes with groups of mobinautes. Example: Your mobinautes can be part of the groups "Citizens", "Municipal Agents" and "City Council". If this page element should only be visible for mobinautes that are at least part of the group "City Council", then the authorization will be set to "Private" and the checkbox for the group "City Council" will be activated. If, on the other hand, access to this page element is left visible, but in order to display it you must be a member of the "Citizens" group, then the enablement will be set to "Protected" and the checkbox corresponding to the "Citizens" group will be activated.
- Notification :